# 1 Mise en place d'un projet Eclipse

### Préparer Eclipse version JEE :

- Sur les machines gérées par la DOSI : Choisissez l'application Eclipse-Multi dans le menu catégorie Programmation.
- Sur votre machine personnelle :
	- $\triangleright$  Téléchargez Eclipse pour JEE<sup>1</sup> pour Linux ou windows,
	- $\triangleright$   $\,$   $\,$   $\rm \,puis$  installez le plugin pour Lombok  $^2$ .

### Préparer un projet dans Eclipse :

- $\bullet$  Téléchargez le projet Maven  $3$  déjà préparé.
- Décompressez cette archive.
- · Importez, dans Eclipse, un projet Maven et choisissez le répertoire précédent.
- Lancez les tests de ce projet.
- Exécutez ce projet (Run as .. Java application classe myapp.MyApp).
- Faites un Run as ... Maven build... goal : package dans Eclipse et vérifiez la création d'un fichier . jar dans le répertoire target (après avoir fait F5 pour rafraîchir votre projet).

### **Exécution hors-Eclipse :**

• Construire votre projet :

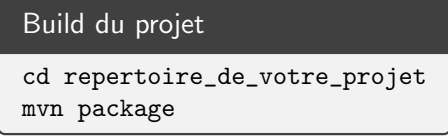

- Cette opération a généré une fichier .jar dans le répertoire target .
- Lancez votre application en ligne de commande :

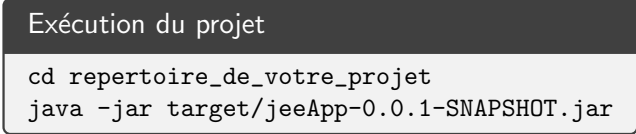

### **Explications**

- $\bullet$  Nous utilisons Maven<sup>4</sup> comme outil de gestion des dépendances et de construction de notre projet.
- Les messages visibles lors de l'exécution sont générés par Spring boot <sup>5</sup>. Spring boot est un outil d'intégration qui permet très simplement de gérer les librairies dont nous avons besoin et d'assembler une application complexe. Spring boot est donc un facilitateur de mise en oeuvre de Spring.

### Explorer ce projet

- 1. https://www.eclipse.org/downloads/packages/
- 2. https://projectlombok.org/download
- 3. jeeApp.zip
- 4. https://maven.apache.org/
- 5. https://spring.io/projects/spring-boot

Les projets Maven ont une structure particulière :

- pom. xml : configuration de Maven
- src/main/java : le code source Java
- src/main/resources : les ressources (fichiers XML, images, propriétés, etc.)
- src/main/resources/application.properties : le fichier de paramétrage de Spring boot
- src/test/java : le code source Java de test
- src/test/resources : les ressources pour le test

# 2 Introduction

Le framework Spring <sup>6</sup> est une boite à outils très riche permettant de structurer, d'améliorer et de simplifier l'écriture d'application JEE. Spring est organisé en module

- $\bullet$  Gestion des instances de classes (JavaBean et/ou métier),
- Programmation orientée Aspect,
- Modèle MVC et outils pour les applications WEB,
- Outils pour la DAO (JDBC),
- Outils pour les ORM (Hibernate, iBatis, ...),
- Outils pour les applications JEE (JMX, JMA, JCA, EJB, ...),

Préparez, dans un navigateur, un onglet vers la documentation Spring  $^7$ .

# 3 Programmation par contrat

## 3.1 Explorer le code fourni

- myapp. IHello : Interface de définition d'un service
- myapp.HelloService : implantation de ce service. Vous remarquerez
	- ▷ @Service("helloService") la d´eclaration Spring et le nommage du service. Ce service sera automatiquement découvert et exploiter.
	- ▷ @Value("\$helloMessage") l'accès à un paramètre de configuration Spring Boot que vous trouverez dans le fichier src/main/resources/application.properties . Nous pouvons donc changer le message sans étape de modification du code.
- myapp.MyApp : code main de démarrage. Vous remarquerez
	- ▷ @SpringBootApplication()

C'est une application Spring Boot et nous souhaitons que le package myapp qui contient la classe MyApp soit exploré afin de découvrir les configurations et les services.

- ▷ @Autowired IHello helloService; Nous demandons à Spring d'injecter un servive IHello pour pouvoir l'utiliser.
- ▷ @Override public void run(String... args) Cette méthode est le point de démarrage de l'application. Elle provient de l'interface CommandLineRunner car nous avons une application ligne de commande.

<sup>6.</sup> http://www.springframework.org/

<sup>7.</sup> https ://docs.spring.io/spring/docs/5.2.x/spring-framework-reference/

### Comment l'application fonctionne-t-elle ?

Nous exécutons myapp.MyApp.main qui va provoquer l'appel de SpringApplication.run . Six étapes vont s'enchaîner :

- 1. Exploration et découverte
	- Explorer les annotations de MyApp .
	- Explorer le package de MyApp c'est-à-dire myapp . Ce qui provoque
		- ▷ la d´ecouverte de la classe de configuration myapp.SpringConfiguration . Cette configuration provoque
			- @Bean public String bye() La création d'un service associé à String.class (le résultat de la méthode).
		- ▷ la d´ecouverte du service myapp.HelloService

#### 2. Instanciation

- Spring va créer une instance  $A$  de MyApp .
- Spring va créer une instance  $B$  de HelloService.

#### 3. Injection des dépendances

- Spring va injecter le paramètre helloMessage dans  $B$ .
- Spring va injecter  $B$  dans  $A$ .

#### 4. Initialisation

- Spring va initialiser  $B$  (appel de start).
- Spring va initialiser  $A$  (rien à faire).
- 5. Exécution
	- Spring va appeler la méthode run sur  $A$ .

### 6. Fermeture et fin de l'application

- Spring va fermer le service  $A$  (rien à faire).
- Spring va fermer le service  $B$  (appel de close).
- Fin de l'application.

Travail à faire : Explorer la classe de test et comprendre son fonctionnement.

## 3.2 Principe

La programmation par contrat consiste à séparer la spécification d'une couche logicielle (aussi appelée service) de sa réalisation. La spécification donne lieu à la création d'une *interface* et la réalisation fournit une classe qui implante cette interface. Ce ne sont pas nécessairement les mêmes personnes qui développent l'interface et son implantation. On peut également remarquer que la phase de réalisation peut produire plusieurs implantations différentes d'une même interface. Le choix entre ces implantations est réalisé à l'intégration entre les couches. Les objectifs de cette approche :

- Réduire les dépendances. Les classes d'implantation ne se connaissent pas. Elles dialoguent au moyen des interfaces. De ce fait, on peut facilement changer un implantation contre une autre sans avoir à mettre à jour la totalité du logiciel.
- Faciliter les tests. Chaque couche logicielle ayant une spécification claire, il est facile de lui associer un

jeu de tests utilisable quelque soit la nature de l'implantation.

- Simplifier le code. Dans certains cas de figure, le code d'une méthode est une suite de considérations sans liaison directe entre-elles. La programmation par contrat va faciliter la construction d'implantations façade qui se chargent chacune d'une partie du travail.
- Organiser le développement.

# 3.3 Spécifier un service logiciel

Prenons un exemple pour éclairer ces principes. Nous avons besoin dans nos applications de pouvoir tracer un certain nombre d'évènements. Nous allons donc créer un service de trace (un logger en anglais). Ce service est spécifié par l'interface ci-dessous (déjà présente) :

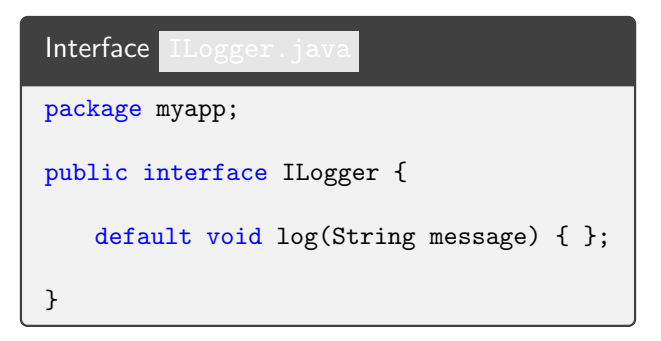

# 3.4 Une première implantation

Pour utiliser ce service, nous avons besoin d'une classe qui implante ce service. Il existe plusieurs manières de faire. Nous allons, dans une premier temps, envoyer les messages de trace sur la console de sortie d'erreur standard :

```
Un service pour faire une trace sur la sortie standard
package myapp;
import java.util.Date;
import jakarta.annotation.PostConstruct;
import jakarta.annotation.PreDestroy;
import org.springframework.beans.factory.annotation.Qualifier;
import org.springframework.context.annotation.Primary;
import org.springframework.stereotype.Service;
@Service("stderrLogger")
@Primary
@Qualifier("stderr")
public class StderrLogger implements ILogger {
   @PostConstruct
   public void start() {
       System.err.printf("Start␣%s\n", this);
   }
   @PreDestroy
   public void stop() {
       System.err.printf("Stop<sub>u</sub>%s\n", this);
   }
   @Override
   public void log(String message) {
       System.err.printf("%tF<sub>i</sub>%1$tR<sub>illi</sub>%s\n", new Date(), message);
   }
}
```
### Explications :

- L'annotation @Service permet de déclarer cette implantation et de lui associer un nom.
- L'annotation @Primary permet de déclarer cette classe comme implantation par défaut (utile si nous avons plusieurs versions du logger).
- L'annotation @Qualifier permet de qualifier cette implantation. Nous pourrons ainsi la distinguer des autres implantations (nécessaire si nous voulons choisir cette implantation). Découvrez d'autres possibilités de @Qualifier<sup>8</sup>.
- Les méthodes start et stop correspondent à la phase de démarrage et de terminaison du service. Nous retrouverons ces méthodes dans toutes les implantations (sauf si elles sont vides).

A propos des packages. Par soucis de simplification, l'interface est dans le meme package que la classe d'implantation. Dans la réalité nous pourrions avoir deux packages. La spécification d'un service peut être composé de plusieurs interfaces accompagnées de javaBeans ou de classes d'exception. L'implantation de ce service peut ´egalement contenir plusieurs classes ce qui justifie clairement l'utilisation de plusieurs packages.

### Travail à faire :

- Prévoir un test unitaire dans lequel vous aller demander l'injection d'un ILogger et d'un StderrLogger afin de vérifier le bon fonctionnement.
- Prévoir un test unitaire afin d'utiliser StderrLogger .

<sup>8.</sup> https ://docs.spring.io/spring/docs/5.2.x/spring-framework-reference/core.html#beans-autowired-annotation-qualifiers

## 3.5 Une deuxième implantation

Nous pouvons aussi donner une deuxième implantation qui stocke les traces dans un fichier :

```
Une version pour tracer dans un fichier
package myapp;
import java.io.FileNotFoundException;
import java.io.FileOutputStream;
import java.io.PrintWriter;
import java.util.Date;
import jakarta.annotation.PreDestroy;
public class FileLogger implements ILogger {
   // parameter: the writer
   private final PrintWriter writer;
   public FileLogger(String fileName) {
       try {
           this.writer = new PrintWriter(new FileOutputStream(fileName, true));
       } catch (FileNotFoundException e) {
           throw new IllegalArgumentException("bad<sub>11</sub>fileName");
       }
   }
   @PreDestroy
   public void stop() {
       writer.close();
   }
   @Override
   public void log(String message) {
       writer.printf("%tF␣%1$tR␣|␣%s\n", new Date(), message);
   }
}
```
Cette nouvelle implantation a absolument besoin d'un paramètre (le nom du fichier) pour être fonctionnelle. La solution retenue est la plus simple : ajouter un argument au constructeur. Nous remarquons que de ce fait, la méthode start n'a plus vraiment d'intérêt. Cette version n'est pas JavaBean (pas de constructeur sans argument). Il ne peut donc pas être instancié simplement par Spring.

Pour l'utiliser néanmoins, nous allons enrichir la classe de configuration ( SpringConfiguration ) afin de lui demander de créer un service qui va instancier cette classe :

... @Bean @Qualifier("fileLoggerWithConstructor") public ILogger fileLoggerWithConstructor(@Value("\${logfile}") String logFile) { return new FileLogger(logFile); } ...

Travail à faire : prévoir le paramètre logfile dans le fichier de paramétrage ( application.properties ) et préparez un test unitaire afin de vérifier le bon fonctionnement. Attention : respecter la forme c-dessous :

```
...
   @Autowired
   @Qualifier("fileLoggerWithConstructor") // pour choisir l'implantation
   ILogger fileLoggerWithConstructor;
   @Test
   public void testFileLoggerWithConstructor() {
       ...
   }
...
```
## 3.6 Une troisième implantation

La plupart des classes d'implantation ont besoin de paramètres pour assurer leur service. Le choix de placer ces paramètres en argument du constructeur pose plusieurs problèmes :

- La classe obtenue n'est pas un javaBean (pas de constructeur vide). C'est particulièrement gênant car l'intérêt de ces composants élémentaires est très important.
- · Les paramètres du service sont fixés à sa création (par le constructeur). Il n'est donc pas possible de les changer en cours de route, voir même d'envisager un recyclage du service (changement des paramètres et nouvelle initialisation).
- Si nous avons beaucoup de paramètres, le constructeur est difficile à utiliser.
- · Il est difficile de prévoir des valeurs par défaut pour certains paramètres.

Nous allons donc introduire une nouvelle solution au problème des paramètres : les paramètres vont être codés comme des propriétés de la classe d'implantation et la méthode start devra les utiliser pour initialiser le service. Nous obtenons donc cette nouvelle version :

```
package myapp;
import java.io.FileNotFoundException;
import java.io.FileOutputStream;
import java.io.OutputStream;
import java.io.PrintWriter;
import java.util.Date;
import jakarta.annotation.PostConstruct;
import jakarta.annotation.PreDestroy;
import org.springframework.beans.factory.annotation.Qualifier;
import org.springframework.stereotype.Service;
import org.springframework.util.Assert;
import lombok.Data;
@Service
@Qualifier("beanFileLogger")
@Data
public class BeanFileLogger implements ILogger {
   // parameter: writer name
   private String fileName = "myapp.log";
   // property: writer
   private PrintWriter writer;
   // start service
   @PostConstruct
   public void start() {
       Assert.notNull(fileName, "no<sub>u</sub>fileName");
       try {
           OutputStream os = new FileOutputStream(fileName, true);
           this.writer = new PrintWriter(os);
       } catch (FileNotFoundException e) {
           throw new IllegalStateException("bad<sub>U</sub>fileName");
       }
   }
   // stop service
   @PreDestroy
   public void stop() {
       writer.close();
   }
   @Override
   public void log(String message) {
       writer.printf("%tF_{\perp}%1$tR<sub>\perp</sub>|<sub>i%</sub>'s\n", new Date(), message);
   }
}
```
Le code d'intégration a maintenant la responsabilité de fixer les paramètres du service avant d'appeler la méthode d'initialisation. Cette solution est plus simple et plus systématique quand le nombre de paramètres est important.

Travail à faire : Prévoir un test unitaire pour tester l'utilisation de la valeur par défaut.

# 4 Injection des dépendances

L'injection des dépendances traite le délicat problème de la communication et de la dépendance entre services logiciels. Prenons l'exemple d'une classe métier :

```
package myapp;
public interface ICalculator {
   int add(int a, int b);
}
```
Construisons maintenant une implantation de ce service qui génère une trace après chaque appel d'une méthode métier. Cette implantation a donc besoin d'une couche logger pour s'exécuter correctement. Nous pourrions envisager de placer dans cette implantation la propriétés suivante :

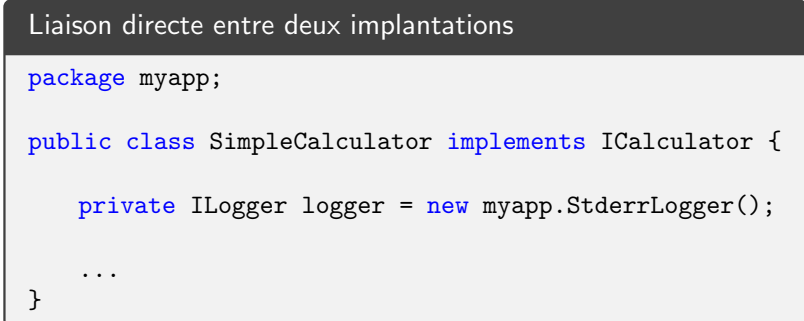

Cette solution pose deux problèmes :

- 1. Une dépendance directe vient d'être introduite entre cette implantation de la calculatrice et une implantation particulière de la couche logger. Cette dépendance est regrettable car inutile. La calculatrice doit utiliser l'interface ILogger et pas une implantation.
- 2. Si nous avions choisi une couche de trace ayant besoin d'un paramètre (comme celle vue précédemment), nous aurions sans doute dû inclure ce paramètre (le fichier de sortie) comme un paramètre de la calculatrice. En d'autres termes, les paramètres d'une couche  $A$  doivent inclure tous les paramètres des couches utilisées par A.

Pour éviter ces problèmes, nous allons simplement introduire dans l'implantation de la calculatrice un paramètre faisant référence à une implantation de la couche logger. De ce fait, les deux implantations resteront indépendantes l'une de l'autre. Le seul point de contact sera l'interface ILogger :

```
Une calculatrice qui trace
package myapp;
import jakarta.annotation.PostConstruct;
import org.springframework.beans.factory.annotation.Autowired;
import org.springframework.stereotype.Service;
import org.springframework.util.Assert;
import lombok.Data;
@Service("calculator")
@Data
public class CalculatorWithLog implements ICalculator {
   @Autowired
   private ILogger logger;
   @PostConstruct
   public void start() {
       Assert.notNull(logger, "no␣logger");
   }
   @Override
   public int add(int a, int b) {
       logger.log(String.format("add(%d,%d)", a, b));
       return (a + b):
   }
}
```
Travail à faire : Prévoir un test unitaire pour utiliser la calculatrice :

```
...
   @Autowired
   ICalculator calculator;
   @Test
   public void testCalculator() {
      var res = calculator.add(10, 20);
      assertEquals(30, res);
      assertTrue(calculator instanceof CalculatorWithLog);
   }
...
```
Remarque : Nous pouvons très facilement et sans modifier la couche métier de la calculatrice changer la politique de trace en utilisant un fichier. Il suffit de changer l'implantation par défaut des loggers (modifier la classe équipée de @Primary ). Faites un test de cette possibilité.

Nous venons de mettre en oeuvre le principe de l'injection de dépendances. C'est la partie intégration qui se charge d'injecter dans la couche métier la référence vers la couche logger. Initialiser une application revient à créer les couches logicielles, injecter les dépendances et appeler les méthodes d'initialisation.

Travail à faire : Malheureusement, nous ne testons pas que la calculatrice et nous testons également le logger associé. Afin d'éviter ce désagrément, prévoyez un logger qui ne fait rien ( NullLogger ) et enrichissez la classe de configuration afin de fournir une calculatrice qui utilise ce logger. Moralité : Nous pouvons créer plusieurs instances d'un même service dont le fonctionnement est paramétré en fonction des besoins.

Vous pouvez parcourir avec profit les trois premières sections de ce chapitre  $^9$ .

# 5 Nouvelles implantations

Notre première version de la calculatrice mélange du code métier (addition) et du code de trace. Ce n'est pas une très bonne idée.

Travail à faire : Proposez une nouvelle implantation de décoration de la calculatrice qui est construite sur deux paramètres :

- une référence vers une autre implantation de la calculatrice (qui ne fait aucune trace),
- une référence vers une implantation de la couche logger,
- Ce décorateur va retransmettre les requêtes et y associer une trace.

# 6 Configuration XML

Spring offre aussi la possibilité de configurer la création des instances via un fichier XML. Cela permet d'éviter d'utiliser les annotations.

#### **Travail à faire :**

• Placez vous dans le répertoire de votre projet et tapez les commandes suivantes :

```
cd repertoire_du_projet
wget https://jean-luc-massat.pedaweb.univ-amu.fr/ens/jee/xml-config.zip
unzip xml-config.zip
rm -f xml-config.zip
```
• Après avoir rafraichi votre projet (touche F5), vous trouverez de nouveaux fichiers :

```
src/main/java/myapp/xml/Counter.java Un compteur
src/main/java/myapp/xml/MessageFactory.java Un service pour les msg
src/main/resources/myapp/xml/message-config.xml Fichier de config XML
src/test/java/myapp/xml/TestXmlConfigMessage.java Classe de test
```
• Vous pouvez maintenant explorer le fichier de configuration XML, la classe de test et comprendre cette nouvelle solution (qui, historiquement, était la première).

# 7 Les profils

Terminons cette séance avec la notion de profil. Nous pouvons, depuis Spring 5, associer nos beans à un profil (par exemple devel pour le mode d´eveloppement ou prod pour le mode production). Nous pouvons ainsi faire varier la configuration de nos logiciels en fonction du profil choisi.

### **Travail à faire**

• Créez une implantation StdoutLogger :

<sup>9.</sup> https ://docs.spring.io/spring/docs/5.2.x/spring-framework-reference/core.html#spring-core

```
@Service
@Primary
@Profile("!devel") // classe pour tous les profils sauf devel
public class StdoutLogger implements ILogger {
    ...
}
```
- Ajoutez l'annotation @Profile("devel") à la classe StderrLogger. Vous venez de définir deux versions : une pour le développement, et l'autre pour les autres profils.
- Vos tests unitaires ne doivent plus fonctionner. Ajoutez l'annotation @ActiveProfiles("devel") à vos tests unitaires pour qu'ils soient associés au profil développement.
- · Préparez une nouvelle classe de test unitaire avec le profil prod et vérifiez que vous obtenez bien StdoutLogger .
- $\bullet$  Explorez les autres possibilités  $^{10}$ .

<sup>10.</sup> https://www.baeldung.com/spring-profiles